## Módulos e subprocedimentos

VERSÃO 0.1

**Isabel Azevedo** 

22 de Novembro de 2004

Um módulo é um objecto não executável (é do tipo \*MODULE e não do tipo PGM). A programação com módulos além de permitir uma melhor organização do código, permite a reutilização, pois um módulo pode ser utilizado por várias aplicações.

O processo de criação de um programa desenvolve-se em 2 etapas:

- Compilação da fonte em módulos usando CRTRPGMOD (opção 15 do PDM)  $\bullet$
- Reunir um ou mais módulos objectos num programa usando CRTPGM

É possível escrever vários procedimentos num módulo sem uma parte principal do programa nesse módulo, mas para isso é necessário que na folha H exista a palavrachave NOMAIN. Pode-se ter um programa com todos os módulos NOMAIN, com excepção do que é o ponto de entrada do programa.

MOD<sub>1</sub>

```
*Ficheiros utilizados
fwmostra cf e
                       workstn
*Protótipo do procedimento altera
d altera
 * sem a palavra-chave VALUE, o parametro é passado por referência
                          2 \quad 0d p1
*Protótipo do procedimento nao_altera
d nao_altera PR
                          3 \quad 0* a palavra-chave VALUE indica que o parametro será passado por valor:
* por defeito é passado por referência
d p2
                          2 0 VALUE
\star\star\startopo
\overline{C}write
                        rodape<br>num1=0
_{\rm C}write
_{\rm C}eval
                eval
                        num2=0\mathtt{C}\star\starChamada do procedimento altera
                eval = rel = altera(num1)_{\rm C}\starChamada do procedimento nao_altera
\stareval
                        res2=nao_altera(num2)
_{\rm C}\mathtt{C}\starMostrar os resultados
\mathtt{C}exfmt meio
                        *in1r * *oneval
\mathtt{C}return
\mathsf{C}
```
MOD2

```
hNOMAIN
            \star - - - - -
*Protótipo dos procedimentos
*Protótipo do procedimento altera
                           TIPO RETORNADO
             PRd altera
                           3 \quad 0\divTIPO RECEBIDO
d par1
                           2 \ 0*Protótipo do procedimento nao_altera
d nao_altera PR 3 0
                          2 0 VALUE
d par2
_________________________________
* Corpo do procedimento altera
* A palavra-chave EXPORT faz com que este modulo não seja local e
* possa ser utilizado noutros módulos
* B e E marcam o inicio e o fim do corpo do procedimento e essas linhas
* começam por P
```
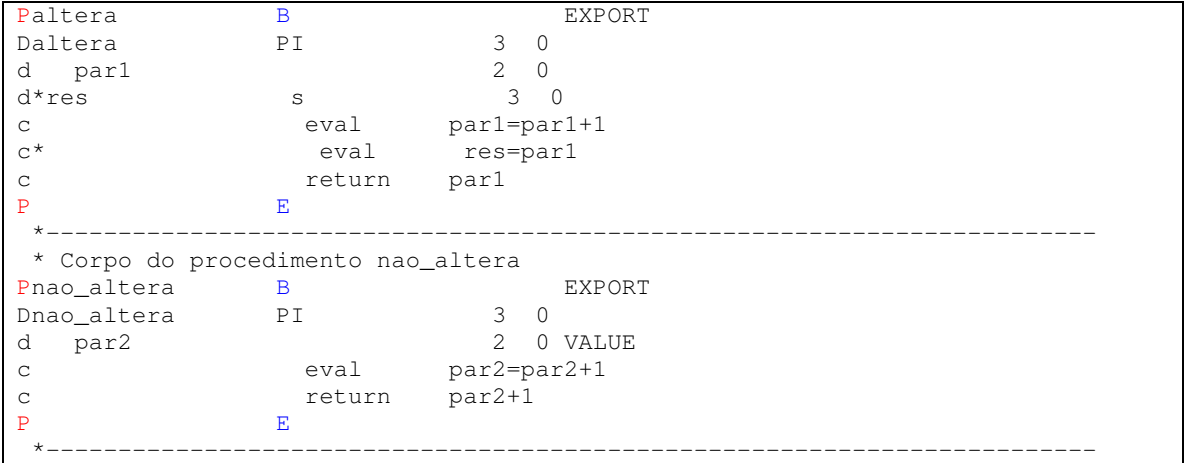

WMOSTRA

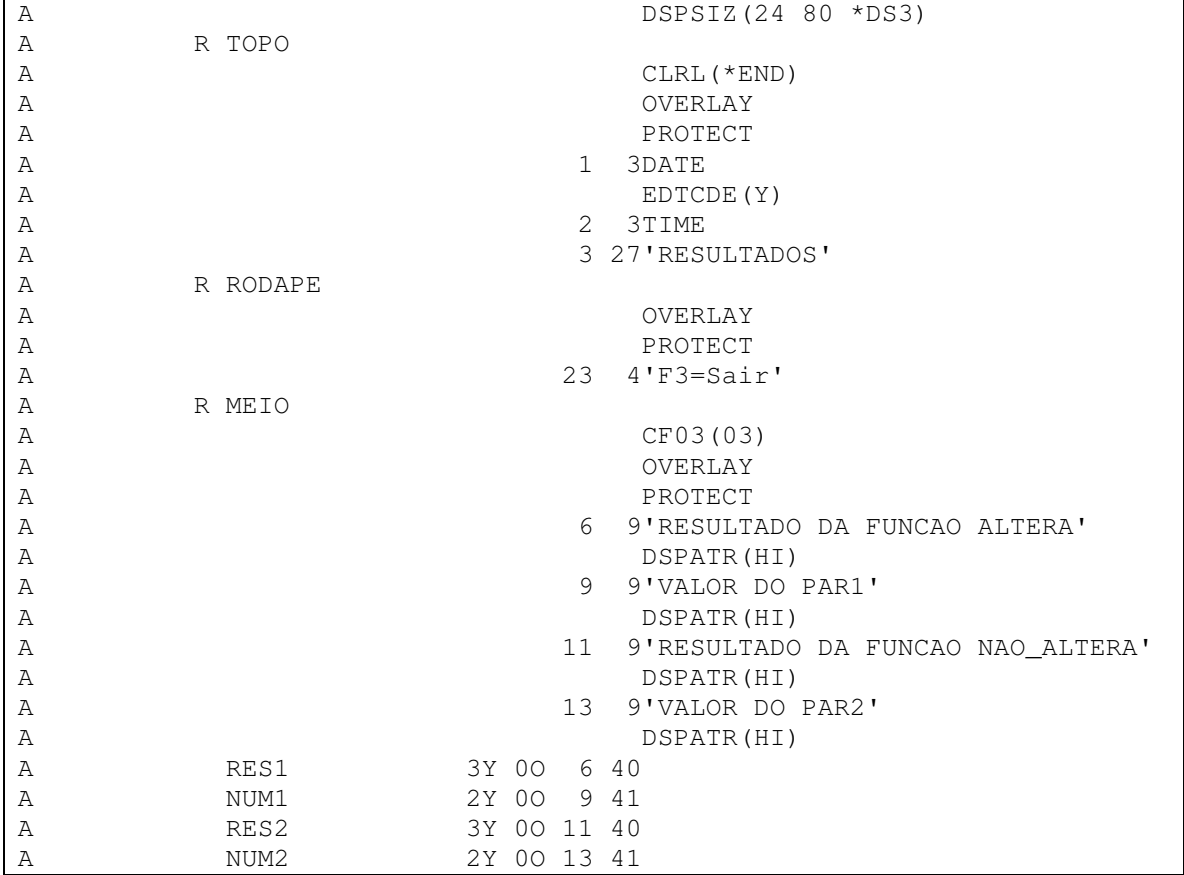

Crie os módulos conforme indicado na figura seguinte:

```
Work with Members Using PDM DEI400
File . . . . . . QRPGLESRC<br>Library . . . . 1930668
 Library . . . . 1930668 Position to . . . . .
Type options, press Enter.
 2=Edit 3=Copy 4=Delete 5=Display 6=Print 7=Rename
 8=Display description 9=Save 13=Change text 14=Compile 15=Create module...
Opt Member Type Text<br>
MIN2 RPGLE TESTI
    MIN2 RPGLE TESTE RPGLE
    MIN3 RPGLE TESTE RPGLE<br>MIN4 RPGLE TESTE RPGLE
                           TESTE RPGLE
15 MOD1 RPGLE<br>15 MOD2 RPGLE
15 MOD2 RPGLE
     MOV_SF_SEL RPGLE Trabalha com DSPF e permite ver MOV
     MOVSFSEL_1 RPGLE Trabalha com DSPF e permite ver MOV
     MOVSFSEL_2 RPGLE Trabalha com DSPF e permite ver MOV
                                                                     More...
Parameters or command
===>
F3=Exit F4=Prompt F5=Refresh F6=Create<br>F9=Retrieve F10=Commandentry F23=More options F24=More J
              F10=Command entry F23=More options F24=More keys
```
Depois de corrigidos os erros de compilação obtidos, escreva na linha de comandos: CRTPGM e carreque na tecla F4 (para criar um programa a partir de um ou mais módulos criados anteriormente)

```
Criar Programa (CRTPGM)
Indique as opções, prima Enter.
Programa . . . . . . . . . . . > MOD1 Nome
  Biblioteca . . . . . . . . . . *CURLIB Nome, *CURLIB<br>Sdulo . . . . . . . . . . . . > MOD1 Nome, genérico*, *PGM, *ALL
Módulo . . . . . . . . . . . . > MOD1 Nome, genérico*, *PGM,<br>Biblioteca . . . . . . . . . > *CURLIB Nome, *LIBL, *CURLIB...
 Biblioteca . . . . . . . . . > *CURLIB
               + para mais valores > MOD2
                                        > *CURLIB
Texto de 'descrição' . . . . . .
                                                                                           Fim
F3=Sair F4=Parâmetros F5=Actualizar F10=Parâmetros adicionais<br>F12=Cancelar F13=Como utilizar este ecrã F24=Mais tee
                   F12=Cancelar F13=Como utilizar este ecrã F24=Mais teclas
```

```
Work with Members Using PDM DEI400
File . . . . . . QRPGLESRC<br>Library . . . . 1930668
                                       Position to . . . . .
Type options, press Enter.
 2=Edit 3=Copy 4=Delete 5=Display 6=Print 7=Rename
 8=Display description 9=Save 13=Change text 14=Compile 15=Create module...
Opt Member Type Text<br>
MIN2 RPGLE TESTI<br>
MIN3 RPGLE TESTI
    MIN2 RPGLE TESTE RPGLE
    MIN3 RPGLE TESTE RPGLE<br>MIN4 RPGLE TESTE RPGLE
                          TESTE RPGLE
C MOD1 RPGLE<br>MOD2 RPGLE
              RPGLE
     MOV_SF_SEL RPGLE Trabalha com DSPF e permite ver MOV
     MOVSFSEL_1 RPGLE Trabalha com DSPF e permite ver MOV
     MOVSFSEL_2 RPGLE Trabalha com DSPF e permite ver MOV
                                                                   More...
Parameters or command
===>
F3=Exit F4=Prompt F5=Refresh F6=Create
F9=Retrieve F10=Command entry F23=More options F24=More keys
O pedido de parâmetros do comando terminou quando o utilizador premiu F12.
```
O resultado é visível na figura seguinte:

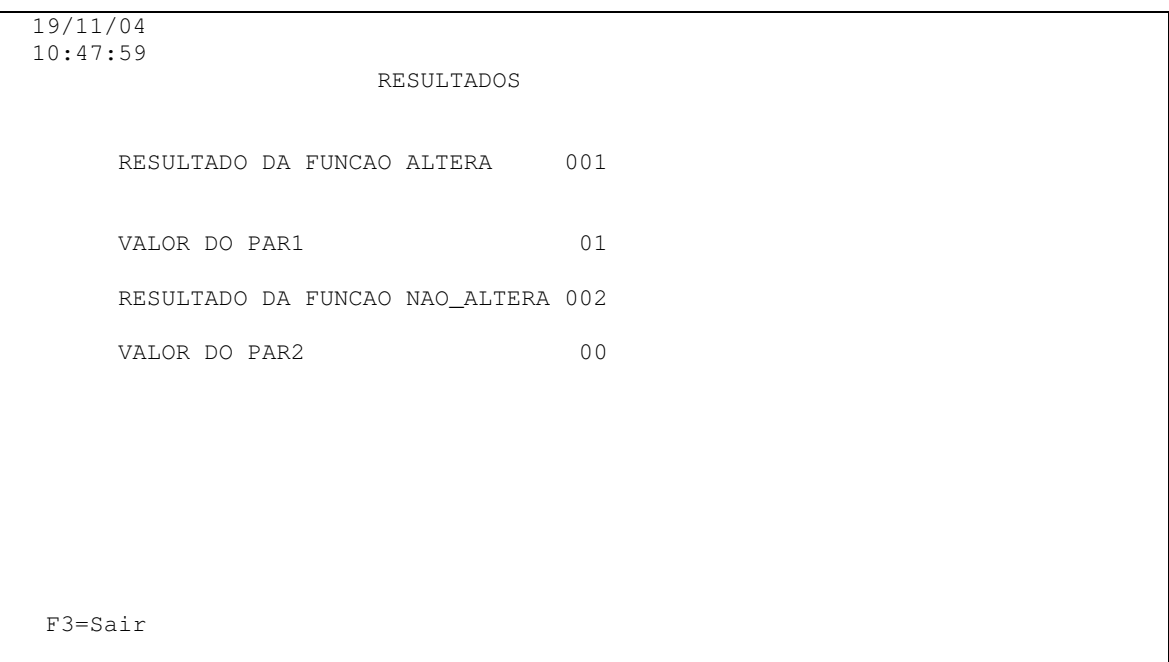

## Notas:

• Pode-se utilizar subprocedimentos no módulo principal, ou seja, não é necessário que um subprocedimento esteja num módulo à. parte.

· Se um módulo não retornar nenhum valor, utiliza-se a operação callp